Welcome! This user's guide has been designed as an easy-to-use reference for the operation of your audiovisual system. For complete instructions, please refer to your owner's manual.

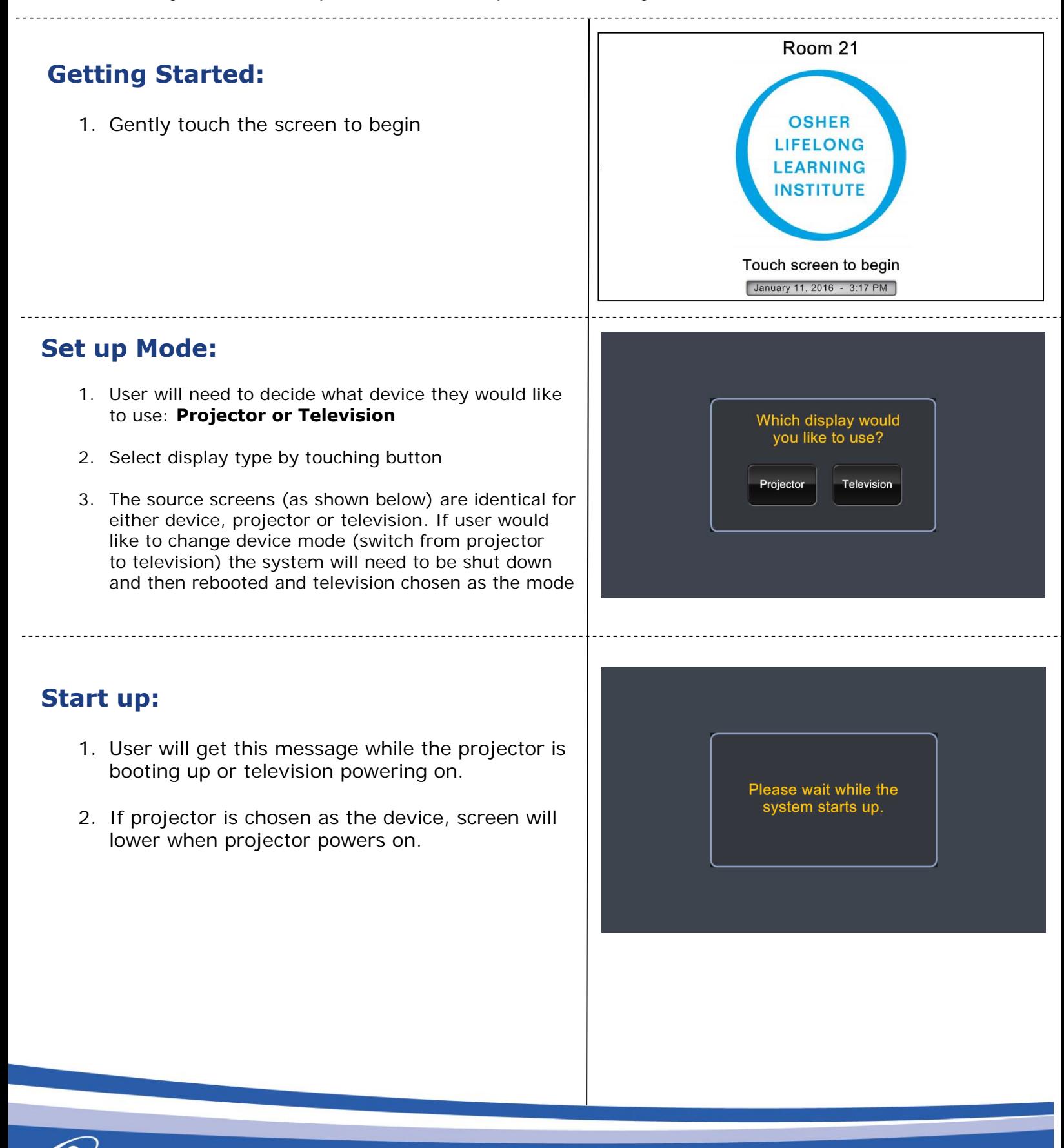

Integrated audiovisual communications, managed and support services.

## **Main Sources:**

- 1. Source selections are the same for either **Projector** or **Television**
- 2. From this page user can select desired source: **Laptop HDMI, Laptop VGA, Laptop MOP, Apple TV, Bluray, DVD-VCR**
- 3. **Program Volume** available on any source by pressing the up/down arrow or mute.
- 4. **Settings** button represented by wrench icon. It provides detail information for projector/television
- 5. **Help** button available from any screen
- 6. System shut down

# **Laptop Source:**

- 1. When user selects **Laptop HDMI, Laptop VGA**  or **Laptop MOP** this page will provide direction.
- 2. There are no controls for this device.
- 3. The user can control program volume by pressing the up/down arrows or mute.
- 4. User can access settings by wrench icon.

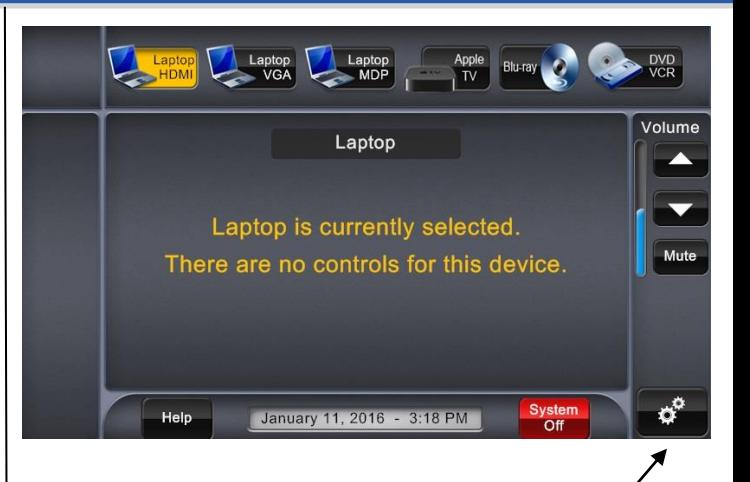

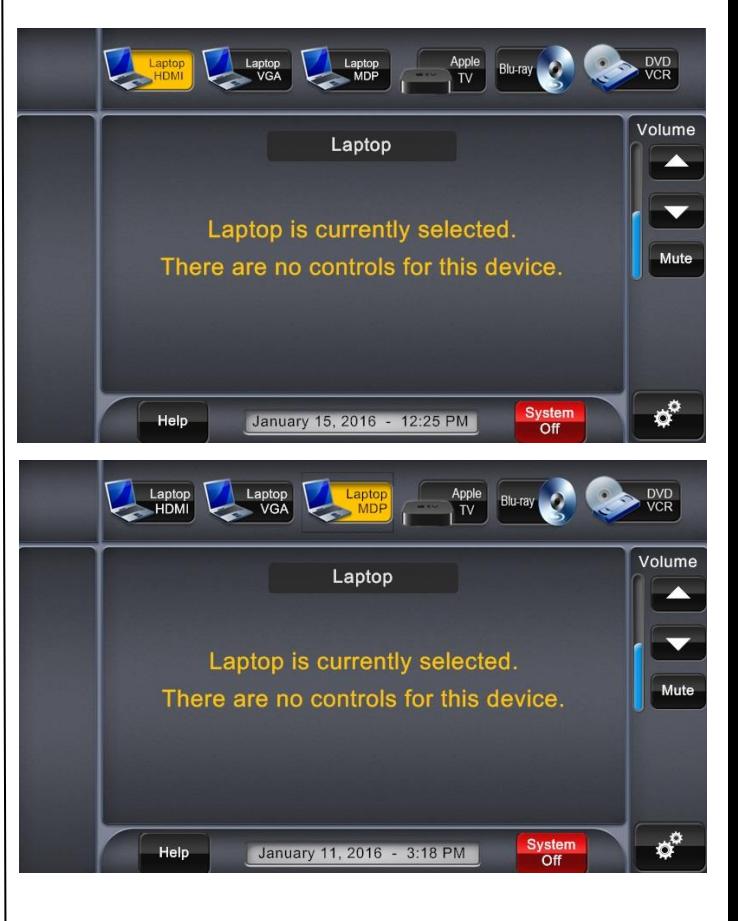

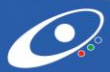

### **Apple TV Source:**

- 1. From any page user can select **Apple TV** to be navigated to this page.
- 2. User should follow the **Menu Navigation** to control device. It mirrors the remote control.

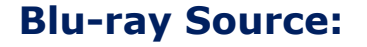

- 1. From any page user can select **Blu-ray** to be navigated to this page.
- 2. User should follow the **Menu Navigation** to control device. It mirrors the remote control.

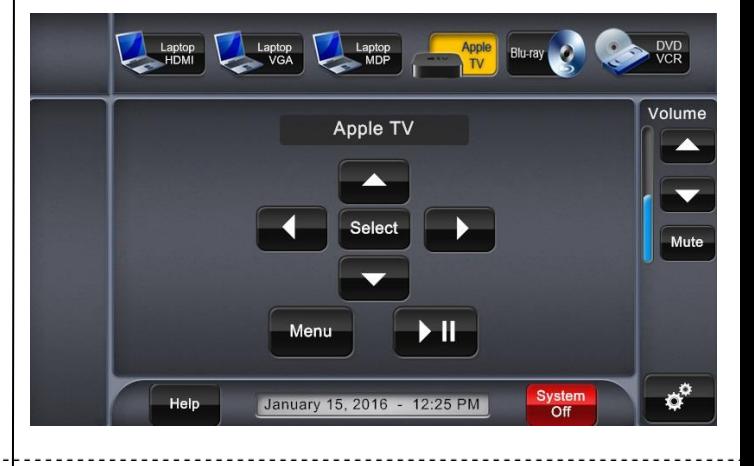

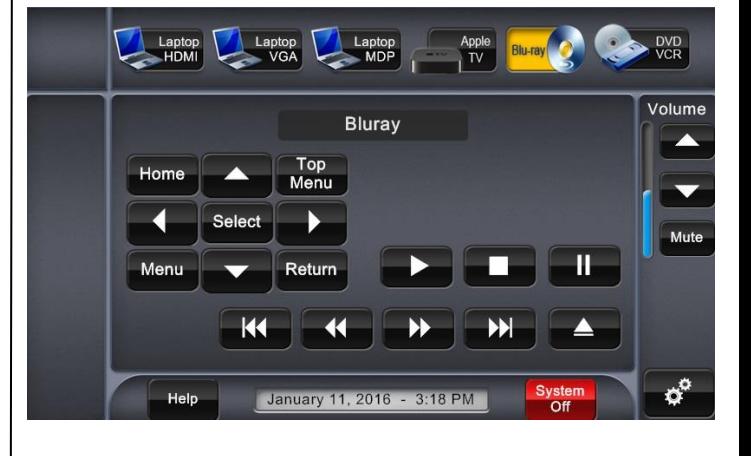

### **DVD/VCR Source:**

- 1. From any page user can select **DVD/VCR** to be Navigated to this page.
- 2. User should follow the **Menu Navigation** to Control device. It mirrors the remote control.

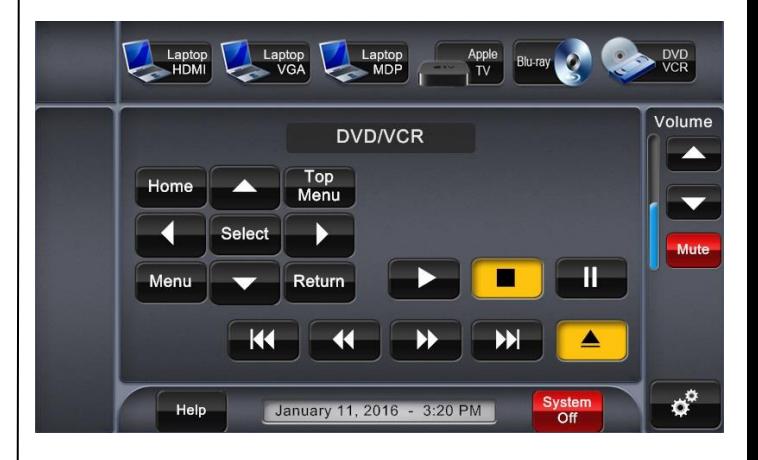

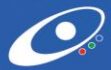

# **Help:**

- 1. When user selects **Help** button it will prompt this screen.
- 2. Press **Close** to go back to previous screen.

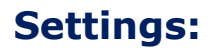

- 1. When user selects **Settings** button it will prompt this screen.
- 2. **Routing** controls are available to send a source to projector or television.
- 3. **Projector** user can manually turn on/off Screen will raise when projector powers off.
- 4. **Television** user can manually turn on/off.
- 5. **Video Mute** is available for both the projector and television**.** User can only access the feature from the settings tab. On/off buttons will hi-light depending on if activated.
- 6. Press **Close** to go back to previous screen.

### **Shutdown:**

- 1. User can shut down system from any screen by Selecting the **Shutdown** button.
- 2. User will be prompted with confirmation to **Shutdown** or **Cancel** options. If shutdown then system will power down. If cancel then user will be taken to previous screen.

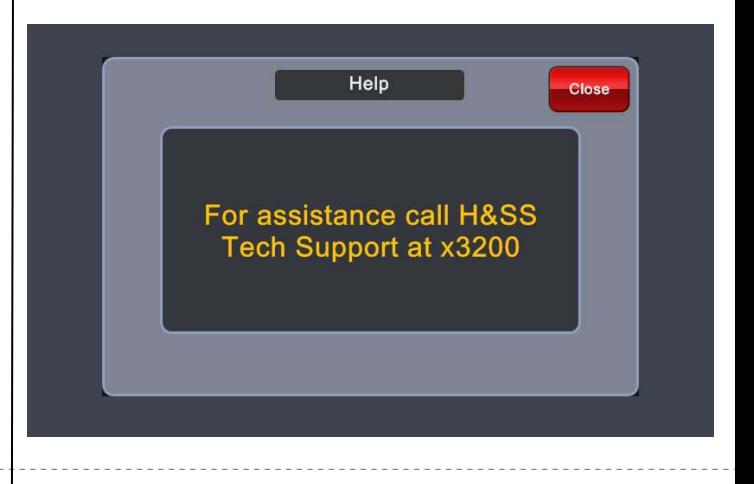

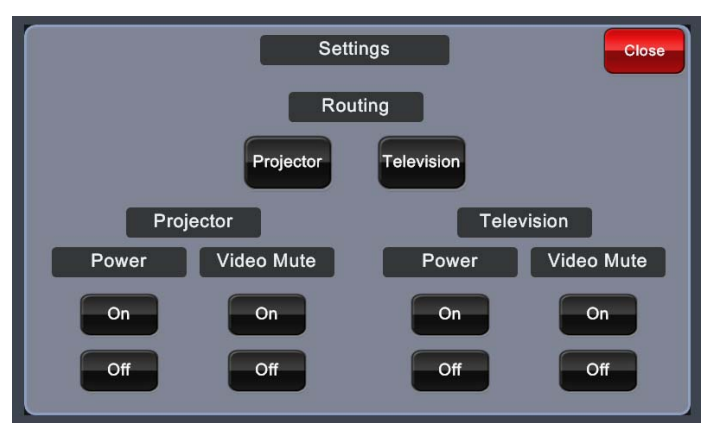

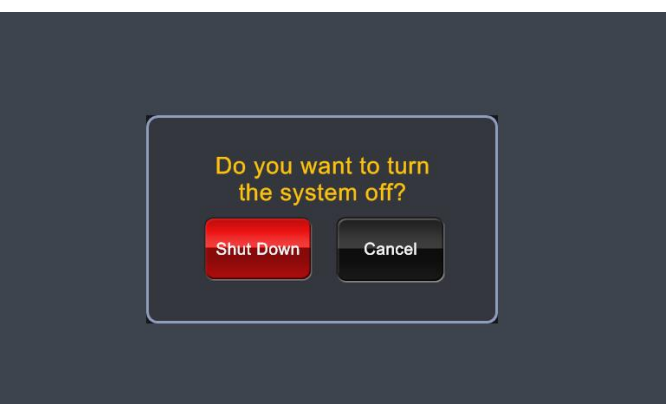

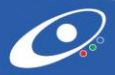